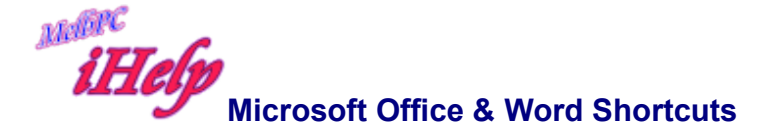

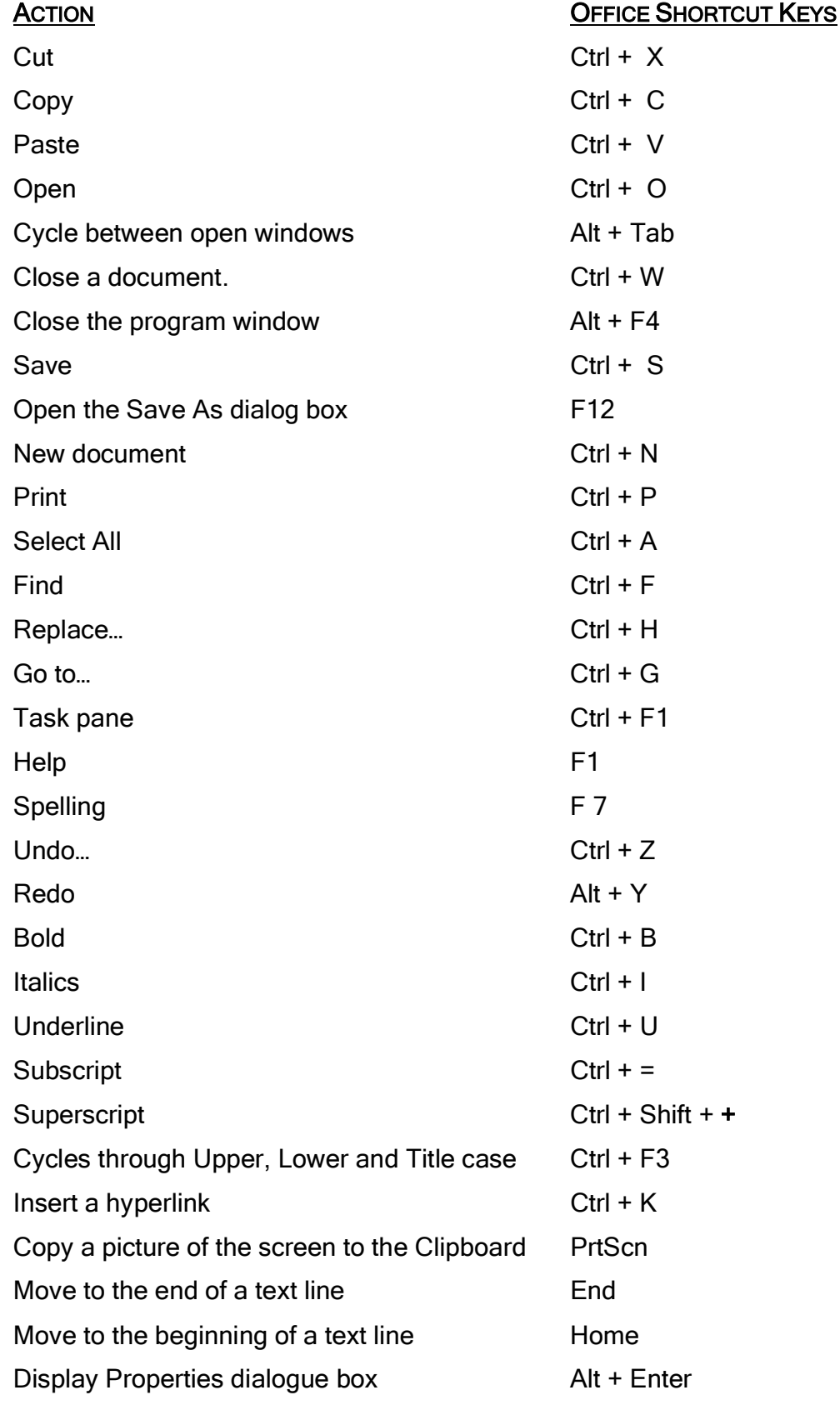

Select an entire word **Double-click** anywhere in the word Select an entire sentence **Press Control while clicking in the sentence** Select an entire paragraph Triple-click anywhere in the paragraph Move to the beginning of the current word Ctrl + Left Arrow Move to the beginning of the next word Ctrl + Right Arrow Move to the beginning of a paragraph Ctrl + Up Arrow Move to the beginning of the next paragraph Ctrl + Down Arrow Indent a paragraph Ctrl + M Remove an indent Ctrl + Shift + M Hanging indent Ctrl + T Remove a hanging indent Ctrl + Shift + T Centre a paragraph Ctrl + E Left-align a paragraph Ctrl + L Right-align a paragraph Ctrl + R Justify a paragraph Ctrl + J Create a non-breaking space Ctrl + Shift + Spacebar Create a page break Ctrl + Enter Create a line break Shift + Enter Remove all formatting Remove all formatting Remove and Remove and Remove and Remove and Remove and R Open the Page Setup dialog box Double-click the ruler margin Open the Paragraph dialog box Double-click an indent marker Open the Tab dialog box Double click a Tab marker  $\Delta t$  + Shift + D  $\Delta t$  + Shift + D  $\Delta t$  + Shift + T Insert the current time Set single-space line spacing Ctrl + 1 Set double-space line spacing Ctrl + 2 Set 1.5 line spacing…….. Ctrl + 5 Open Macros dialog box... Alt + F8 Open the Thesaurus Shift + F7 Open the Word Count dialog box Ctrl + Shift + G Recalculate Word count on the Word Count toolbar Alt + C

## **ACTION WORD SHORTCUT KEY**